## **Purpose**

This document describes how to install Configuration Wizards in Nagios XI.

If you're installing Configuration Wizards on Nagios XI 2024, see [Installing Configuration Wizards in](https://assets.nagios.com/downloads/nagiosxi/docs/Installing-Configuration-Wizards-2024.pdf)  [Nagios XI 2024](https://assets.nagios.com/downloads/nagiosxi/docs/Installing-Configuration-Wizards-2024.pdf)

## **Configuration Wizards Overview**

Configuration Wizards are add-ons that simplify the setup process for monitoring in Nagios XI. Instead of manually configuring settings, wizards provide an intuitive, step-by-step interface that:

- Streamlines complex configuration tasks.
- Assists users unfamiliar with Nagios XI's backend.
- Automatically generates all necessary monitoring configurations.

**Watch and Learn:** Check out our video tutorial on Adding Configuration Wizards.

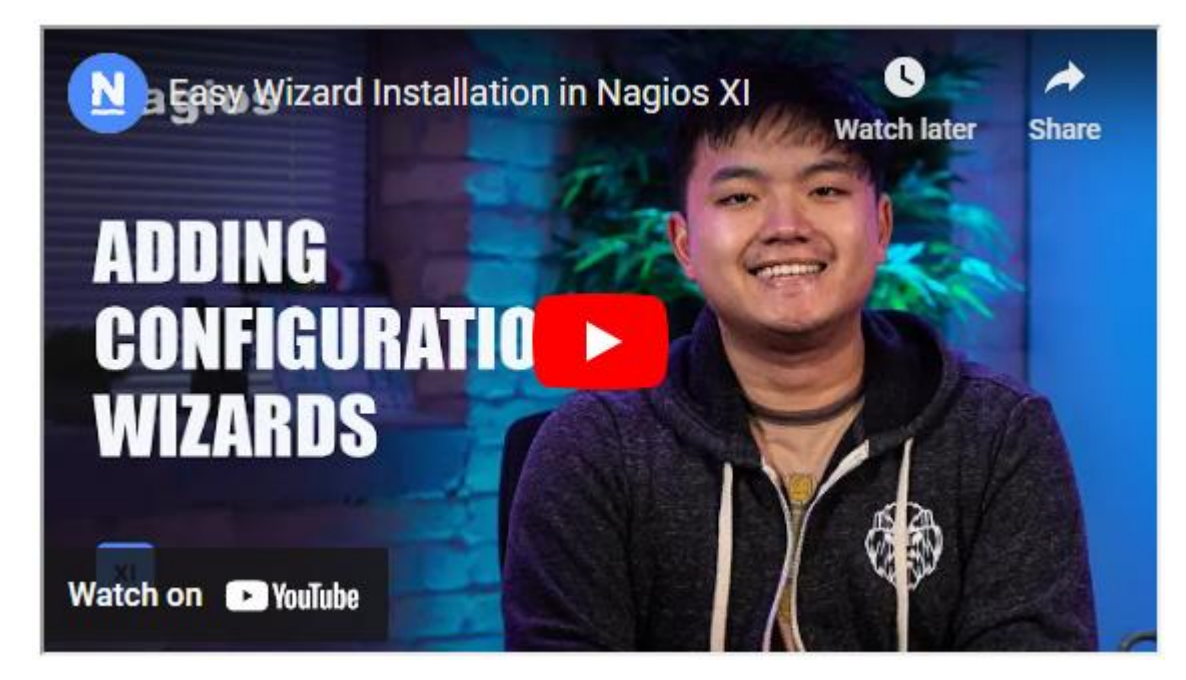

www.nagios.com Page 1 of 4

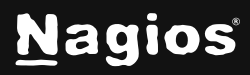

Copyright © 2025 Nagios Enterprises, LLC. All rights reserved. Trademarks are the property of their respective owner.

# **Installing Configuration Wizards In Nagios XI 5**

### **Accessing Installed Configuration Wizards**

Once installed, Configuration Wizards can be accessed via **Configure** > **Configuration Wizards** in the Navigation menu

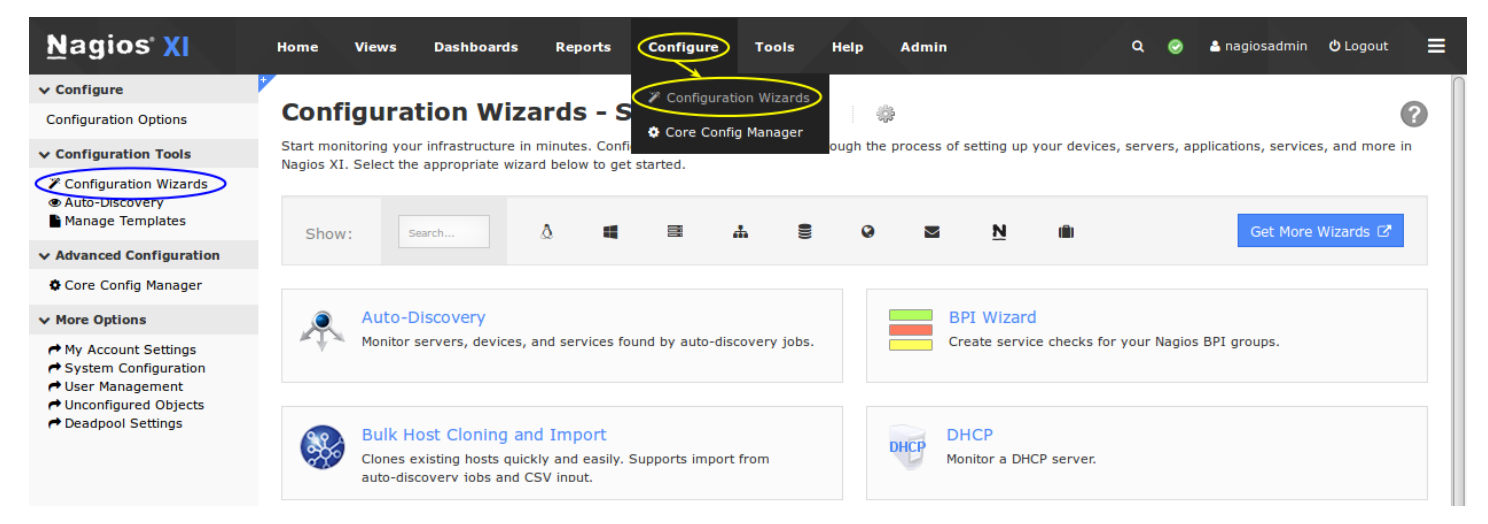

### **Quick Search Tips:**

- Use the Search Box to filter wizards (eg., typing "wind" displays wizards related to Windows).
- Click on category icons next to the search box (e.g., the Windows icon filters all Windowsrelated wizards like Exchange, MSSQL, NCPA, and NRPE).

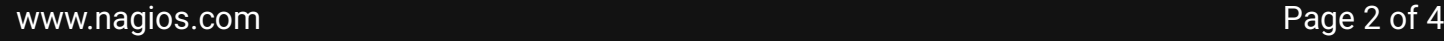

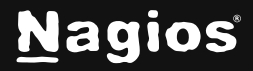

# **Installing Configuration Wizards In Nagios XI 5**

### **Finding New Wizards**

### New Configuration Wizards can be downloaded from the [Nagios Exchange](https://exchange.nagios.org/directory/Addons/Configuration/Configuration-Wizards) website.

#### Category: Configuration Wizards

Nagios XI configuration wizards make it easy to extend Nagios for your organization. Configuration wizards provide users with easy, step-by-step instructions for monitoring new hosts and services with Nagios.

For more information on Nagios XI, visit www.nagios.com/products/nagiosxi

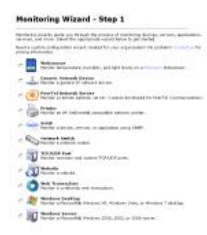

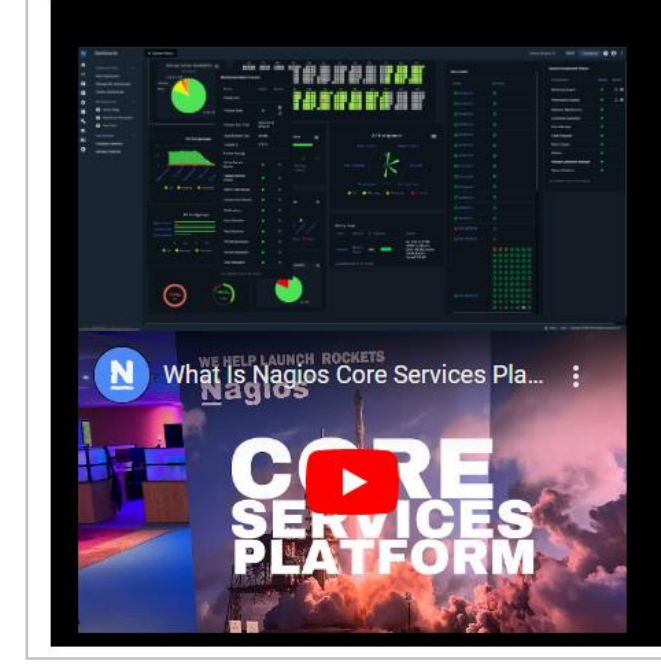

### **Meet The New Nagios Core Services Platform**

Built on over 25 years of monitoring experience, the Nagios Core Services Platform provides insightful monitoring dashboards, timesaving monitoring wizards, and unmatched ease of use. Use it for free indefinitely.

### **Download Now**

#### **Monitoring Made Magically Better**

- · Nagios Core on Overdrive
- Powerful Monitoring Dashboards
- Time-Saving Configuration Wizards
- Open Source Powered Monitoring On Steroids
- . And So Much More!

Here, you'll find both:

- Official Wizards that come with Nagios XI
- Community-Contributed Wizards developed by external parties

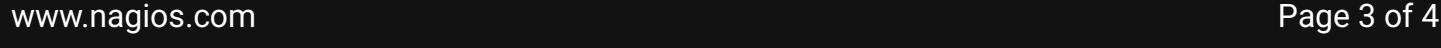

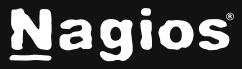

Copyright © 2025 Nagios Enterprises, LLC. All rights reserved. Trademarks are the property of their respective owner.

# **Installing Configuration Wizards In Nagios XI 5**

### **Installing a Configuration Wizard**

Installing a new configuration wizard in Nagios XI is straightforward

1. Navigate to **Admin** > **System Extensions** > **Manage Config Wizards**.

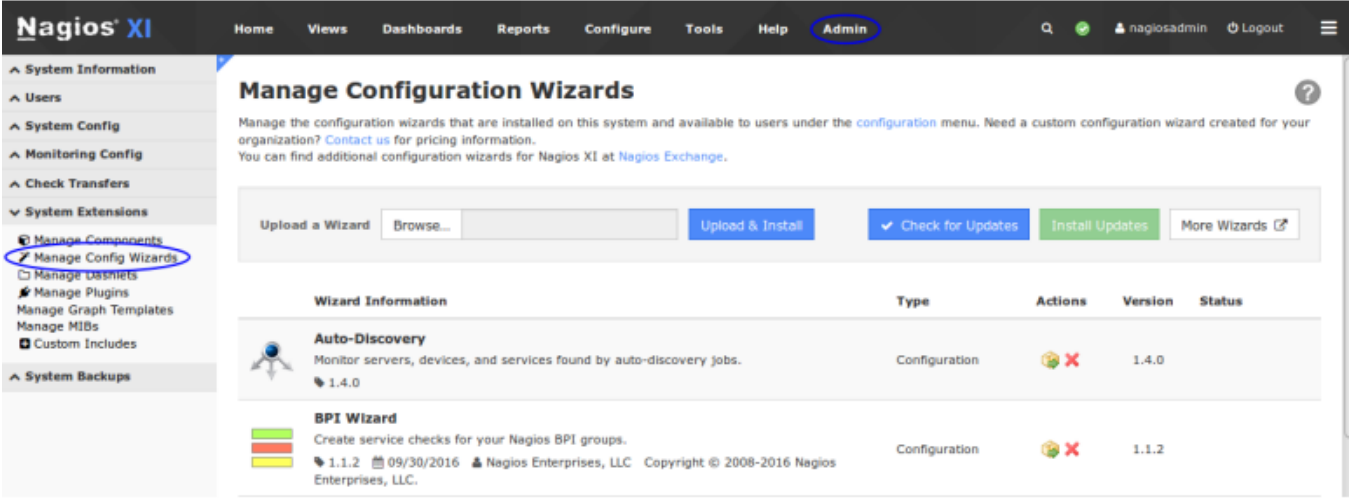

- 2. Click the **Browse** button to select .zip file you downloaded.
- 3. Click the **Upload & Install** button to complete the installation.
- 4. Once uploaded, a confirmation message will appear, and the wizard will be added to your list.

Now, when you return to the **Configure** menu, the newly installed wizard will be available.

### **Finishing Up**

This completes the documentation on installing Nagios XI Configuration Wizards. If you have additional questions or other support-related questions, please visit us at our Nagios Support Forum, Nagios Knowledge Base, or Nagios Library:

[Visit Nagios Support Forum](https://support.nagios.com/forum/) [Visit Nagios Knowledge Base](https://support.nagios.com/kb/) [Visit Nagios Library](https://library.nagios.com/)

www.nagios.com Page 4 of 4

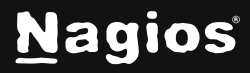

Copyright © 2025 Nagios Enterprises, LLC. All rights reserved. Trademarks are the property of their respective owner.